## **Configuration d'un ancien portable 32 bits en serveur Debian**

- portable Fujitsu-Siemens Amilo P 1536 (2006) [lien 1](http://www.notebookreview.com/notebookreview/fujitsu-siemens-amilo-pi-1536-review-pics-specs/)
	- processeur 32 bits dual core
	- carte graphique au format MXM (mal supporté sous les dernières versions de distributions GNU/Linux) (ubuntu 14.04 est la dernière déclinaison fonctionnelle)
- Réglage du bios pour un boot sur CD
- $\cdot$   $\overline{\phantom{a}}$   $\overline{\phantom{a}}$  [fr:Debian](https://en.wikipedia.org/wiki/fr:Debian)
- Gravure d'un CD "netinst" de Debian :
	- <https://www.debian.org/distrib/index.fr.html>
		- <https://cdimage.debian.org/debian-cd/current/i386/iso-cd/debian-10.3.0-i386-netinst.iso>
- version 10.3.0-i386 Buster (version stable de 2019)
- installation
	- pas d'activation de l'utilisateur root
	- création d'un utilisateur ayant les droits sudo
	- o installation d'un serveur web et openssh
	- L'interface graphique (xfce) n'est pas très fonctionnel, les couleurs ne sont pas rendues correctement par la carte
- désactivation de l'interface graphique : [ref](https://raspberrypi.stackexchange.com/questions/5258/how-can-i-remove-the-gui-from-raspbian-debian)
	- $\circ$  sudo apt-get remove --purge x11-common
	- sudo apt-get autoremove
- relever l'IP du serveur par la commande "ip a"
- test du serveur Apache2 à partir d'un autre ordinateur : [http://ip/](#page--1-0)
- test du seveurs openssh
- Connexion à partir d'une autre machine : ssh ubuntu@ip\_adress (remplacer ip\_adress par la valeur relevée)
- Clé SSH (sinon, utilisation du mot de passe)
	- $\circ$  générer sur le PC connecté une paire de clés privée/publique si non disponible (ex : sshkeygen -o -b 4096 -t rsa)
	- copier la clé publique sur le serveur
	- $\circ$  ssh-copy-id -i ~/.ssh/id rsa.pub ubuntu@ip adress
	- tester la connexion qui doit fonctionner sans mdp : ssh user@ip\_adress
- Configurer le réseau en IP fixe :
	- o **× [Classe d'adresse IP](https://en.wikipedia.org/wiki/fr:Classe_d)**
	- o [netplan](https://doc.ubuntu-fr.org/netplan) : nouvel outil de configuration réseau utilisant des fichiers de description YAML Sous Debian : sudo apt-get install netplan.io
	- $\circ$  [How to setup the Raspberry Pi 3 onboard WiFi for Ubuntu Server 18.04 with netplan?](https://raspberrypi.stackexchange.com/questions/98598/how-to-setup-the-raspberry-pi-3-onboard-wifi-for-ubuntu-server-18-04-with-netpla)
	- [How to setup of Raspberry Pi 3 onboard WiFi for Ubuntu Server 18.04?](https://askubuntu.com/questions/1143287/how-to-setup-of-raspberry-pi-3-onboard-wifi-for-ubuntu-server-18-04)
	- [How to Use the Netplan Network Configuration Tool on Linux](https://www.linux.com/tutorials/how-use-netplan-network-configuration-tool-linux/)

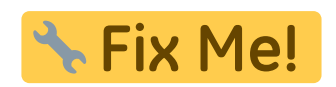

## [01-netcfg.yaml](https://dvillers.umons.ac.be/wiki/_export/code/floss:config_debian_i386_convertir_portable_32bits_en_serveur?codeblock=0)

```
# /etc/netplan/01-netcfg.yaml netplan configuration file
network:
     version: 2
```
Last update:<br>2020/02/29 floss:config\_debian\_i386\_convertir\_portable\_32bits\_en\_serveur https://dvillers.umons.ac.be/wiki/floss:config\_debian\_i386\_convertir\_portable\_32bits\_en\_serveur?rev=1582972680 11:38

```
 ethernets:
     enp5s5:
         optional: true
         dhcp4: no
         addresses: [192.168.1.231/24]
         gateway4: 192.168.1.1
         nameservers:
              addresses: [192.168.1.1, 8.8.8.8]
 # wifi setup informations
 wifis:
     wlan0:
         optional: true
         dhcp4: no
```
- sudo netplan apply
- mises à jour :
	- sudo apt-get upgrade
	- sudo apt-get update
- redémarrage : sudo reboot
- arrêt : sudo halt

From: <https://dvillers.umons.ac.be/wiki/>- **Didier Villers, UMONS - wiki**

Permanent link: **[https://dvillers.umons.ac.be/wiki/floss:config\\_debian\\_i386\\_convertir\\_portable\\_32bits\\_en\\_serveur?rev=1582972680](https://dvillers.umons.ac.be/wiki/floss:config_debian_i386_convertir_portable_32bits_en_serveur?rev=1582972680)**

Last update: **2020/02/29 11:38**

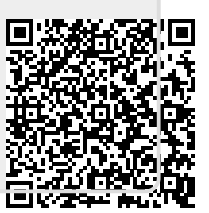